# ПРАВИЛА ДЛЯ АВТОРОВ ПО ПОДГОТОВКЕ СТАТЬИ В 4-ю СЕРИЮ ЖУРНАЛА «ВЕСТНИК САНКТ-ПЕТЕРБУРГСКОГО УНИВЕРСИТЕТА» С ПОМОШЬЮ СИСТЕМЫ FIRX 2.

Преамбула. Для облегчения авторам работы по подготовке рукописей в соответствие с принятыми в журнале «Вестник Санкт-Петербургского университета» стандартами создан стилевой файл vesttex-4.cls<sup>1</sup>. Данный файл подключается стандартной командой \documentclass{vesttex-4}, которую необходимо поместить в первую строку Вашего исходного файла.

Следом в преамбулу нужно поместить команды, отвечающие за используемую кодировку и русификацию. Например, редакция использует \usepackage[cp1251]{inputenc} и \usepackage[english,russian]{babel}. Эти команды могут иметь различный вид в зависимости от используемой операционной системы, дистрибутива ТрХ'а и его настроек, а также настроек текстового редактора или иной программы, с помощью которой осуществляется набор Вашего исходного файла.

Таким образом, обязательная преамбула Вашего документа выглядит так:

```
\documentclass{vesttex-4}
```

```
\usepackage[cp1251]{inputenc}
\usepackage[english, russian]{babel} | согласно сказанному выше
```
В Вашем файле эти команды могут отличаться,

Далее в преамбуле с помощью специально определённых команд размещаются Ваши персональные данные и информация о Вашей статье.

1. Название статьи на русском и английском языках вводится тремя командами. Команда \NAZV{PVCCKOE HAЗВАНИЕ ВАШЕЙ СТАТЬИ} непосредственно отображает заголовок. Обращаем Ваше внимание на то, что в аргументе команды \NAZV значащие слова набираются заглавными буквами (в некоторых специальных случаях строчные буквы могут присутствовать). Точка в конце не ставится. Например

\NAZV{ИССЛЕДОВАНИЕ КВАНТОВЫХ КОРРЕЛЯЦИЙ \$1s^12p\$-УРОВНЯ

\emph{rpaнc}-ИЗОМЕРА КМn0\$\_4\$. СРАВНЕНИЕ С РЕЗУЛЬТАТАМИ ПЕТРОВА}

Вторая команда \nazv{Русское название Вашей статьи} определяет, как будет выглядеть название статьи в содержании и реферате. Её аргумент набирается в форме предложения/предложений (sentence case): первое значащее слово начинается с заглавной буквы, остальные буквы в словах названия — строчные (разумеется, кроме специальных случаев, таких как имена собственные). Точка в конце также не ставится:

## \nazv{Исследование квантовых корреляций \$1s^12p\$-уровня \emph{транс}-изомера KMnO\$\_4\$. Сравнение с результатами Петрова}

Наконец вводится английское название с помощью команды \title{English title of уоиг paper}. Здесь всё полностью аналогично \nazv, только по-английски:

## \title{Studying of quantum correlations of \$1s^12p\$ level of KMn0\$\_4\$ \emph{trans}-isomer. Comparison with Petrov's results}

2. Для введения информации об авторах статьи существуют две команды —  $\alpha$ и \avtor. Схема использования этих команд зависит от того, сколько авторов у статьи - один или несколько.

<sup>&</sup>lt;sup>1</sup> Цифра «4» относится к номеру серии журнала «Вестник Санкт-Петербургского университета».

Если автор один, то надо использовать только \author. Она имеет восемь аргументов: \author I=Русское имя,Английская транслитерация имени O=Русское отчество,Английская транслитерация отчества F=Русская фамилия,Английская транслитерация фамилии {информация об авторе} {контактная информация}. Обратите внимание на обязательные атрибуты  $I=, O=$ ,  $F=$ , запятые , и то, что аргументы разделены пробелами.

Информация об авторе включает в себя следующее: учёная степень — если имеется, должность и/или звание (для студентов обязательно указывается факультет, а для аспирантов ещё и кафедра), организация, в которой работает/учится автор; e-mail (должен присутствовать обязательно). Контактная информация подразумевает почтовый адрес автора (с индексом) и рабочий и/или домашний (мобильный) телефон. Контактный телефон указывается обязательно.

Пример использования команды:

```
\author I=Сергей,Sergey
       O=Владимирович,Vladimirovich
       F=Кузнецов,Kuznetsov
        {кандидат физико-математических наук, доцент,
         Московский государственный университет;
         e-mail: seryoga-kuznets@msu.ru}
        {mod. Ten. +7(666)666-66-66}
```
Предусмотрена также возможность отсутствия у автора отчества или имени и отчества в традиционном понимании (речь идёт об иностранных гражданах), например

```
\author I=Отто,Otto
```

```
0 = 0F=Шмидт,Schmidt
        {доктор философии (PhD), ассистент, Мюнхенский университет
         Людвига-Максимилиана (Германия); e-mail: hitler\_kaput@lmu.de}
        {80539 Германия, Мюнхен, пл. Гешвистер-Шолль, д. 1;
         раб. тел. +49(0)89/2790-2331}
\author I=,
        \Omega =
```
F={Ли Си Цин},{Li Si Tsin} {доктор философии (PhD), профессор, Массачусетский технологический институт; e-mail: andrew.lis@web.mit.edu}  ${pa6.$  тел.  $+1(617)254-4785}$ 

Если авторов статьи несколько (два и более), то необходимо использовать сразу две команды —  $\author$  и  $\avtor.$  Одного из авторов необходимо выбрать в качестве контактного лица. С этим лицом в случае необходимости будет вестись переписка, ему же будет послана корректура статьи. Информация об этом авторе вводится через команду \author точно так, как было описано выше.

Остальные авторы, не являющиеся контактными лицами, задаются через команду \avtor. Эта команда является сокращённой версией \author и имеет семь аргументов: \author I=Русское имя,Английская транслитерация имени O=Русское отчество,Английская транслитерация отчества F=Русская фамилия,Английская транслитерация фамилии {информация об авторе}:

\avtor I=Дмитрий,Dima O=Иванович,Ivanovitch F=Петров,Petrov {студент, физический факультет, Санкт-Петербургский государственный университет; \email petrovdima@webplus.ru}

Перед электронным адресом можно написать «e-mail:», а можно \email. Оба способа, в принципе, эквивалентны, но второй может дать более красивый результат.

Обратите внимание: в какой последовательности команды \author  $\mu$  \avtor будут следовать друг за другом в преамбуле документа, в том же порядке будут перечислены соответствующие авторы статьи в журнале.

Важное замечание! В преамбуле может присутствовать произвольное количество команд \avtor, но должна быть одна и только одна команда \author (соответственно, только один из группы авторов выполняет функциюконтактного лица). Если в Вашем файле будет несколько команд \author или не будет ни одной, компилятор L<sup>AT</sup>EX выдаст сообщение об ошибке.

Вся информация об авторах набирается в соответствие с указаниями к команде \nazvanie (т. е. заглавные буквы должны быть только там, где они действительно необходимы); точки в конце не ставятся.

3. Коды универсальной десятичной классификации (УДК) вводятся через посредство команды \udc{коды УДК}, например:

\udc{53:51, 517.9, 547.979.733+544.174}

4. Русская аннотация статьи и английский abstract задаются с помощью команд  $\{\text{Text of abstract}\}\$  соответственно. Аннотация и abstract должны быть не более одного абзаца (иначе Т<sub>Е</sub>Х будет ругаться). Объём английского abstract должен составлять  $100-250$  слов<sup>2</sup>.

5. Ключевые слова: \rukeywords{ключевые слова}, \enkeywords{key words}. Ключевые слова пишутся со строчной буквы, разделяются запятой, точка в конце не ставится.

6. Если работа поддержана грантом или имеются иные примечания (например, если статья публикуется по материалам конференции и т. п.), то соответствующую информацию можно указать с помощью команды  $\mathrm{grad}$   $\mathrm{und}$   $\mathrm{und}$   $\mathrm{und}$   $\mathrm{und}$   $\mathrm{ord}$ ,

\grant{Работа выполнена при финансовой поддержке . . .}

Данные, введённые в преамбуле с помощью описанных выше десяти команд  $(\nabla \cdot \mathbf{R} - \mathbf{R})$ \NAZV, \title, \author/\avtor, \udc, \ruabstr, \enabstr, \rukeywords, \enkeywords, \grant) будут отображаться, только когда в теле документа присутствует команда \maketitle:

\begin{document} \maketitle

Без  $\mathbb{B}$ ы имеете черновой вариант рукописи — документ LAT<sub>EX</sub>, размеченный в соответствие стандартам «Вестника».

Пункты 1, 2, 3, 4 и 5 являются обязательными к исполнению. Если хотя бы один из них пропущен, компилятор выдаст сообщение об ошибке. Это соответствует требованиям редакции по комплектности представляемого авторами материала. Пункт 6 обязательным не является.

Ниже приведён пример оформления статьи — код L<sup>AT</sup>EX и результат, который соответствует этому коду.

 $2$  Это — необходимое требование для включения статьи в базу "Scopus".

```
\documentclass{vesttex-4}
\usepackage[cp1251]{inputenc}
\usepackage[english,russian]{babel}
\NAZV{ИССЛЕДОВАНИЕ КВАНТОВЫХ КОРРЕЛЯЦИЙ $1s^12p$-УРОВНЯ
          \emph{транс}-ИЗОМЕРА KMnO$_4$. СРАВНЕНИЕ С РЕЗУЛЬТАТАМИ ПЕТРОВА}
\nazv{Исследование квантовых корреляций $1s^12p$-уровня
          \emph{транс}-изомера KMnO$_4$. Сравнение с результатами Петрова}
\title{Studying of quantum correlations of $1s^12p$ level of KMnO$_4$
          \emph{trans}-isomer. Comparison with Petrov's results}
\author I=Сергей,Sergey
        O=Владимирович,Vladimirovich
        F=Кузнецов,Kuznetsov
        {кандидат физико-математических наук, доцент,
         Московский государственный университет;
         \email seryoga-kuznets@msu.ru}
        {моб. тел. +7(666)666-66-66}
\avtor I=Дмитрий,Dima
       O=Иванович,Ivanovitch
       F=Петров,Petrov
       {студент, физический факультет, Санкт-Петербургский государственный
        университет; \email petrovdima@webplus.ru}
\udc{53:51, 517.9, 547.979.733+544.174}
\ruabstr{Проведено исследование анонсированной проблемы. Разработаны и
использованы новые методы и подходы. Ожидается, что они приведут к важным
результатам, которые можно будет использовать в народном хозяйстве.
Сравнение с имеющимися результатами одного из авторов показало полную
пригодность и жизнеспособность разработанных нами методов.}
\enabstr{The announced problem is researched. New methods and
approaches are obtained. A lot of great results are expected. The
comparison with other data give very good impressions. The authors have
some hope, that their scientific activity will be of great importance
for a national economy.}
\rukeywords{квантовые корреляции, марганцовка}
\enkeywords{quantum correlations, Condy's crystals}
\grant{По материалам доклада на семинаре <<Современные проблемы
       современной физики>> 30--31 февраля 2012 г., С.-Петербург.
       Работа выполнена при частичной поддержке РФФИ, грант № 120-23455.}
\begin{document}
 \maketitle
 Проблема учёта квантовых корреляций имеет давнюю историю ......
        ............................
          ............................
\end{document}
```
4

УДК 53:51, 517.9, 547.979.733+544.174 Вестник СПбГУ. Сер. 4. 2012. Вып. 4

С. В. Кузнецов, Д. И. Петров

# ИССЛЕДОВАНИЕ КВАНТОВЫХ КОРРЕЛЯЦИЙ **1***s***12***p*-УРОВНЯ транс-ИЗОМЕРА KMnO**4**. СРАВНЕНИЕ С РЕЗУЛЬТАТАМИ ПЕТРОВА*<sup>∗</sup>*

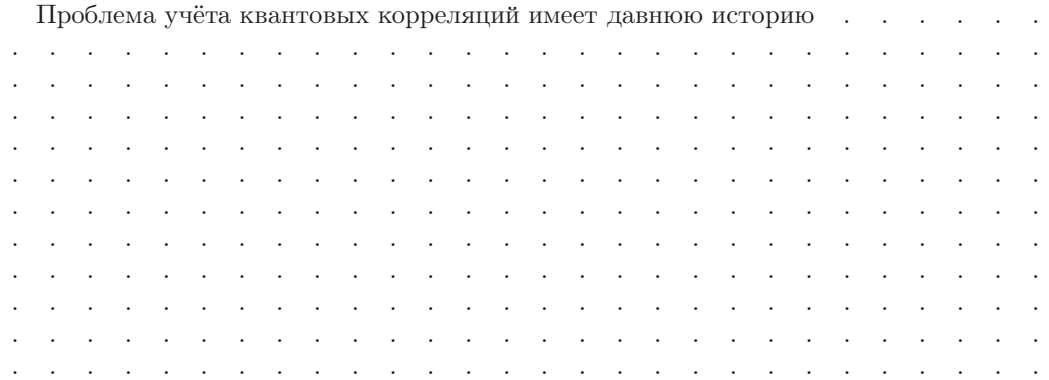

Статья

занимает

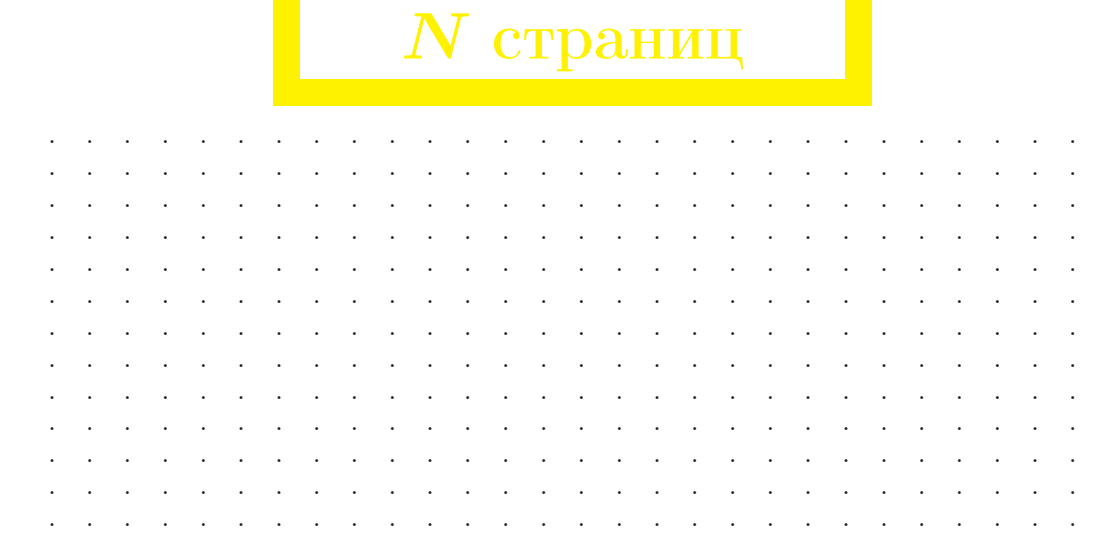

∗ По материалам доклада на семинаре «Современные проблемы современной физики» 30–31 февраля 2012 г., С.-Петербург.

Работа выполнена при частичной поддержке РФФИ, грант № 120-23455.

<sup>-</sup>c С. В. Кузнецов, Д. И. Петров, 2012

## АННОТАЦИЯ

УДК 53:51, 517.9, 547.979.733+544.174

К у з н е ц о в С. В., П е т р о в Д. И. Исследование квантовых корреляций **1***s***<sup>1</sup>2***p*-уровня транс-изомера KMnO**4**. Сравнение с результатами Петрова // Вестн. С.-Петерб. ун-та. Сер. 4. 2012. Вып. 4. C. 1–N.

Проведено исследование анонсированной проблемы. Разработаны и использованы новые методы и подходы. Ожидается, что они приведут к важным результатам, которые можно будет использовать в народном хозяйстве. Сравнение с имеющимися результатами одного из авторов показало полную пригодность и жизнеспособность разработанных нами методов.

Ключевые слова: квантовые корреляции, марганцовка.

## ABSTRACT

Kuznetsov S. V., Petrov D. I. Studying of quantum correlations of  $1s^12p$  level of KMnO<sub>4</sub> transisomer. Comparison with Petrov's results // Vestnik St.Petersburg University. Ser. 4. 2012. Iss. 4. P. 1– $\!N.$ 

The announced problem is researched. New methods and approaches are obtained. A lot of great results are expected. The comparison with other data give very good impressions. The authors have some hope, that their scientific activity will be of great importance for a national economy.

Keywords: quantum correlations, Condy's crystals.

# СВЕДЕНИЯ ОБ АВТОРАХ

Кузнецов Сергей Владимирович, кандидат физико-математических наук, доцент, Московский государственный университет; e-mail: seryoga-kuznets@msu.ru

Петров Дмитрий Иванович, студент, физический факультет, Санкт-Петербургский государственный университет; e-mail: petrovdima@webplus.ru

Контактное лицо<br>Кузнецов Сергей Владимирович

кандидат физико-математических наук, доцент, Московский государственный университет; e-mail: seryoga-kuznets@msu.ru государственный университет; e-mail: seryoga-kulkiva-ensus and u  $\frac{1}{\sqrt{2}}$ 

Рубрикация. В настоящее время в 4-й серии «Вестника» принято разбивать статью на разлелы. Разлел залаётся с помошью буквального аналога станлартной команлы IATEX section {Название разлела}. Например, настоящий разлел «Рубрикация» создан с использованием кола

\section{Рубрикация.} В настоящее . . .

Более глубокая рубрикация не предусмотрена и попытка использования с этой целью стандартных  $\mathbb{F}$ к'овских команд \subsection{apryment}, \subsubsection{apryment},  $\partial {\rm gprovmer}$ , subparagraph { $\overline{aprovmer}$ }, приведёт к выполнению вышеописанной команды \section с тем же аргументом.

Также отсутствует автоматическая нумерация разделов и нет возможности организации автоматических ссылок на разделы статьи. «Навигацию» внутри статьи рекомендуется осуществлять с помощью указания «выше»/«ниже» (по тексту).

Набор математики. Для набора различного рода формул, уравнений и иных математических конструкций авторы могут пользоваться всеми возможностями, предоставляемыми системой L<sup>4</sup>T<sub>F</sub>X. Используя стилевой файл vesttex-4.cls, Вы автоматически подключаете пакеты amsmath и amssymb, следовательно становятся доступными практически все команды и окружения  $A_{\mathcal{M}}S$ -FT<sub>F</sub>X'а. Дополнительно подгружать эти два пакета с помощью команды \usepackage не следует!

Нумерованные выключные (т. е. такие, как (1) и (2)) уравнения, как например,

$$
E \neq mc^2, \ E = \hbar \nu, \tag{1}
$$

создаются окружением equation:

```
\begin{equation}\label{eq1}
E\neq mc<sup>-2</sup>, E=\hbar^{\nu},
\end{equation}
```
Для многострочных формул используйте окружение multline:

$$
(x_1^2 + x_2^2 + x_3^2 + x_4^2)(y_1^2 + y_2^2 + y_3^2 + y_4^2) =
$$
  
=  $(x_1y_1 - x_2y_2 - x_3y_3 - x_4y_4)^2 + (x_1y_2 + x_2y_1 + x_3y_4 - x_4y_3)^2 + (x_1y_3 - x_2y_4 + x_3y_1 + x_4y_2)^2 + (x_1y_4 + x_2y_3 - x_3y_2 + x_4y_1)^2.$  (2)

Соответствующий код:

```
\begin{multline}\label{eq2}
 (x_1^2^2+x_2^2+x_3^2+x_4^2) (y_1^2+y_2^2+y_3^2+y_4^2) = \{\}\ \ \backslash \{}_{2}=(x_{1}y_{1}-x_{2}y_{2}-x_{3}y_{3}-x_{4}y_{4}) 2+ (x_{1}y_{2}+x_{2}y_{1}+x_{3}y_{4}-x_{4}y_{3}) 2+ \{}
 \{\}+(x_1y_3-x_2y_4+x_3y_1+x_4y_2)^2+(x_1y_4+x_2y_3-x_3y_2+x_4y_1)^2.
\end{multline}
```
Обратите внимание: после символов бинарных операций в конце строки и перед таковыми в начале стоят пустые фигурные скобки {}. Они обеспечивают правильные пробелы между формулой и символом.

Для ненумерованных выключных формул применяйте окружения «со звёздочкой»: equation \* - для однострочных (стоит использовать именно такой способ вместо ТFX'овской конструкции  $\$\text{top}$ мула $\$\$ ), multline  $-$  для многострочных.

Как продемонстрировано выше, можно организовывать автоматические ссылки на  $\alpha$  dopmynth с помощью команд  $\text{FFX} \label{eq:1}$   $\text{Merr} \left\{ \text{merr} \right\}$ 

Нумеруйте только те формулы, на которые имеется хотя бы одна ссылка в тексте данной статьи. Следует иметь в виду, что номера формул без ссылок могут быть удалены в процессе редактировании статьи, при этом нумерация остальных формул может нежелательным для Вас образом измениться.

При использовании десятичных дробей требуется всегда ставить десятичную запятую в качестве разделителя целой и дробной части! Если десятичные дроби возникают в математической моде, просьба брать запятую в фигурные скобки: \$E=1{,}50\$. Это устраняет лишний пробел после запятой.

Для полужирного начертания символов в математической моде, например,  $\alpha$ , можно, например, использовать команду \boldsymbol{символ}: \$\boldsymbol\alpha\$.

Не создавайте свои собственные макрокоманды. В виде исключения допустимо введение физических или математических обозначений, для чего можно использовать команду \newcommand в соответствие правилам IAT<sub>F</sub>X'a. Запрещается применять команду  $\text{Br }X$ 'а \renewcommand и ТрХ'овское макроопределение \def! Имейте в виду, что в стилевом файле vesttex-4.cls уже введены следующие обозначения (см. табл. 1).

Таблина 1

```
Имеющиеся в стилевом файле обозначения для математических символов
```
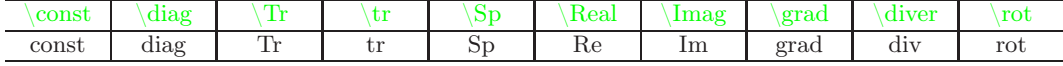

Если Вы всё же вводите свои обозначения, то не используйте их в аргументах команд  $\\MAXV, \n zv, \title, \ruabstr, \enabstr, \rukeywords \n n\enkeywords. B ykaaamhux mecrax$ раскрывайте обозначения в виде исходного кода IATFX.

Для облегчения набора математических текстов, содержащих теоремы, доказательства, леммы, определения, примеры и т. п. создан пакет vestthm. Чтобы воспользоваться им, пакет (файл vestthm.stv) надо скачать с нашего сайта и написать в преамбуле

\usepackage{vestthm}

Теперь, например, чтобы вывести теорему, необходим следующий код

```
\begin{thm}\label{teorema1}
Пусть переменная x \in [0,1), а функция $f$ принимает значения...
\end{thm}
```
которому после компиляции будет соответствовать

**Теорема 1.** Пусть переменная  $x \in [0, 1)$ , а функция f принимает значения...

Таким образом теорема автоматически получает номер, на который можно стандартным образом ссылаться.

Наряду с thm имеется окружение thm\*, которое создаёт теорему без номера.

Также у окружения  $\text{thm}/\text{thm}$  предусмотрен необязательный аргумент — текст, который имеет смысл комментария к теореме. Он вводится в квадратных скобках:

\begin{thm}[Komm]\label{teorema1} Пусть переменная \$x\in[0,1)\$, а функция \$f\$ принимает значения... \end{thm}

**Теорема 2** (Коши). Пусть переменная  $x \in [0,1)$ , а функция f принимает значе- $\mu u\lambda \ldots$ 

Обратите внимание: для окружения proof, которое создаёт доказательство, необязательный аргумент вводится с помощью фигурных, а не квадратных скобок, т. е. является «полноценным» аргументом (хотя всё равно не обязательным). Чтобы получить

Доказательство теоремы 1 для случая  $f = 0$ . Предположим, что...

нужен код

## \begin{proof}{теоремы {\ref{teorema1}} для случая {\$f=0\$}} Предположим, что...

Внимание: дополнительные фигурные скобки вокруг \ref и «математики» обязательны! Перечень всех имеющихся окружений типа «теорема» представлен в табл. 2.

Таблица 2

| Конструкция    | Имя окружения |              | Наличие                           |                                                                                        |
|----------------|---------------|--------------|-----------------------------------|----------------------------------------------------------------------------------------|
|                |               |              | есть номер нет номера комментария | Пример оформления                                                                      |
| Теорема        | thm.          | $thm*$       | $^{+}$                            | <b>Теорема 1</b> (Коши). Пусть пе-<br>ременная $x \in [0,1)$ , а функция f<br>npuumaem |
| Лемма          | lem.          | $lem*$       | $^{+}$                            |                                                                                        |
| Утверждение    | utv           | $utv*$       | $^+$                              |                                                                                        |
| Предложение    | predl         | $predl*$     | $^{+}$                            |                                                                                        |
| Аксиома        | axiom         | axiom*       | $^{+}$                            |                                                                                        |
| Определение    | defn.         | $defn*$      | $\hspace{0.1mm} +$                | Определение 2 (по Дираку).<br>Состояние — это вектор в гильбер-<br>товом пространстве  |
| Следствие      | cor           | $corr*$      | $^{+}$                            | Следствие 3 (из теоремы<br>Коши). Функция $f(x) \equiv \pm 0$ почти<br>$\alpha$ crody. |
| Замечание      | nb            | $n_{\rm b*}$ |                                   | Замечание 4. Заметим, что<br>во всех рассуждениях мы негласно<br>ИСПОЛЬЗОВАЛИ          |
| Пример         | eg            | $eg*$        |                                   |                                                                                        |
| Доказательство |               | proof        | $^{+}$                            | Доказательство № 1.<br>Предположим, что                                                |

Свойства окружений типа «теорема»

В пакете vestthm есть возможность изменить имена вышеупомянутых окружений по желанию автора. Это делается командой \newtheoremname{старое имя<sup>2</sup>}{новое имя} в преамбуле Вашего документа. Например, если Вы скажете в преамбуле

## $\newtheoremname{nb}{zam}$

то замечание теперь будет задаваться так:

\begin{zam} Заметим, что во всех рассуждениях мы негласно использовали\ldots  $\end{var}$ 

<sup>2</sup> Старое имя без звёздочки!

результат будет неотличим от результата использования «старого» окружения, а само «старое» окружение  $nb$  (а также парное  $nb*$ ) не будет работать.

Создание новых окружений типа «теорема» в пакете vestthm не предусмотрено. Предполагается, что для математических потребностей авторов достаточно имеющихся. Не подключайте пакет amsthm!

При создании текста статьи для получения желаемого качественного результата можно пользоваться пакетами ЕТЕХ, не включёнными по умолчанию в стилевой файл vesttex-4.cls. Для этого используйте в преамбуле  $\usepace{frac{arg}{.}$ 

Однако используйте только пакеты, входящие в версию "Complete" дистрибутива MikTFX 2.7 или его аналогов. Практика показывает, что их вполне достаточно для создания текстов с самой изошрённой математикой.

Набор текста. Ниже приведены правила, касающиеся набора как обычного текста, так и содержащего математические обозначения.

Дефис «-» вводится одним символом «минус» -, короткое тире «-» двумя «минусами» --, длинное тире «- » тремя «минусами» ---. Длинное тире применяется в качестве знака препинания (с пробелами перед и после тире) и как разделитель между словами (без пробелов) в некоторых случаях, например, ... дуализм волна---частица, азеотропная смесь С\$\_2\$H\$\_5\$OH---H\$\_2\$O..., поля Янга---Миллса. Короткое тире, называемое также «цифровым тире», используется как разделитель между числами.

В некоторых случаях при наборе текста необходим неразрывный пробел, который реализуется символом ". Неразрывный пробел должен быть при использовании общепринятых сокращений русского языка, таких как «т. е.», «т. о.», «и т. д.», «и т. п.»: т. "е., т. "о., и "т. "д. и т. п.

Единицы измерения физических величин набирайте, используя только русские обозначения, например, Гц, МэВ, мм рт. ст., а. е., отн. ед.<sup>3</sup> и т. д. Международные и/или англоязычные обозначения недопустимы! Производные единицы образуйте использованием верхнего индекса единица $\frac{\$ }{}\ (степень  $\$ , косой черты / и команды  $\cdot$  cdot (и скобок): кг/м\$ ~3\$, см\$ ~{-1}\$, H\$\cdot\$м, 0м\$ ~{-1}\cdot\$м\$ ~{-1}\$, кДж/(моль\$\cdot\$К) и т. п. Команда \cdot применяется также для записи чисел в показательной форме типа  $2.5 \cdot 10^{-6}$ : \$2 $\{$ , }5\cdot10^{-6}\$. Для обозначения градусов (угловая мера) используйте конструкцию "\circ, минуты - ', секунды - '' (всё в математической моде), градусы Цельсия вводятся командой \textcelsius{} (обращаем Ваше внимание, что для этого обязательно нужно подключить базовый пакет textcomp, т. е. написать

#### \usepackage{textcomp}

в преамбуле Вашего документа), ангстремы — либо \r A, либо \AA{} (пустые фигурные скобки необходимы, чтобы не подавлялся пробел перед последующим словом, символом или командой). Между численным значением величины и всеми единицами измерения, кроме градусов, в которых измеряются углы, а также угловых минут и секунд, необходим неразрывный пробел, т. е. \$\delta=10^\circ35'28{,}75''\$,  $\Delta H^0_{298} = 17\{3530\pm0\{32005\,\text{M0Jb}, 50^\% , a\,\text{Z012}r.$ 

В качестве указателя интервалов значений величин в тексте используйте «пифровое» тире --, например, энергопотребление составило 1,5--2 кВт\$\cdot\$ч. Однако в некоторых случаях, например, когда рассматриваются отрицательные величины, следует использовать команду div в математической моде: температура изменялась

 $^3$  В последних трёх случаях необходимо использование неразрывного пробела.

в интервале  $-3\$ ,  $14\div-2\$ ,  $71\$  textcelsius  $\}$ . В формулах допустима только  $\div$  (iv: \$\Delta X=1\div1{.}25\$  $\mu$  \$(1\div2)\cdot10^{-16}\$~cm\$^2\$.

Ещё раз напоминаем, что согласно русским стандартам, в десятичных дробях используется только десятичная запятая.

При использовании сокращений слов в обозначениях величин применяйте команду \text{текст}, например, \$S^\text{eff}\$ даёт  $S^{\text{eff}}$ , а \$B\_\text{макс.}\$ -  $B_{\text{max}}$ . В конце английских сокращений точка не ставится, а в конце русских - ставится обязательно. Также окончание английских сокращений может приходиться на двойной согласный, тогда как русских - не может.

В тексте статьи не нужно использовать «двухэтажные» конструкции типа обыкновенных дробей (команда \frac, например), т. е. вместо  $\frac{1}{5}$  нужно писать 1/2; \frac используйте только в выключных формулах. Если во внутритекстовых формулах встречается определённый интеграл или сумма, то следует использовать команды int и \sum без  $\lim$ its. В выключных формулах предпочтительнее \int и \sum c \limits.

Для открывающих кавычек используйте <<, для закрывающих - >>. Для «кавычек "внутри" кавычек» открывающие - , , и  $`` -$  закрывающие. В английском тексте (в частности, в английском Abstract) открывающие кавычки ", закрывающие ".

Пробелы в (выключных) формулах задавайте одной командой \ (бэкслеш с пробелом, которым может являться, в частности, конец строки) — см., например, формулу  $(1)$ и текст ниже, команды \; (одной) либо с помощью символа неразрывного пробела ":

```
\begin{equation*}
x_\mu=g_{\mu\nu}x^\nu, \mu,\nu=0,1,2,3.\end{equation*}
```
В случае внутритекстовых формул предпочтительнее не делать внутри формулы пробел, а разрывать формулу и делать пробел вне математической моды, т. е. вместо  $\lambda = \sum_{i=1}^n (n>15)$  wyune написать  $\lambda = \sum_{i=1}^n$  (n>15) \$.

Выделение текста курсивом, например, при введении терминов осуществляйте с помощью команды  $\text{Frx} \text{sub-fas}$  выделяемый текст}. Выделение полужирным шрифтом не приветствуется, но если всё-таки такая необходимость существует, то следует использовать команду \textbf{выделяемый текст}. Надо иметь в виду, что заголовок статьи, реферата, а также заголовки разделов создаются полужирным шрифтом автоматически (включая объекты в математической моде), поэтому дополнительно использовать команды \textbf и \boldsymbol не надо!

Сноски создаются с помощью аналога стандартной команды L<sup>A</sup>T<sub>F</sub>X \footnote{Tekcr сноски. Текст сноски может состоять из нескольких абзацев, например<sup>4</sup>:

абзацев, например\footnote{Это сноска.

 $A$  не ссылка!}:

Набор химии. Набор химических формул в тексте осуществляется аналогично примеру в командах \nazvanie и \referat (формула KMnO<sub>4</sub>). Символы химических элементов и функциональных групп набираются обычным текстом с обязательным соблюдением регистра (где заглавные, а где строчные), а индексы — как стандартные верхние

<sup>4</sup> Это сноска.

А не ссылка!

и нижние индексы в математической моде ТFX. Если в формуле индексы перемежаются со скобками, например,  $Al_2(SO_4)_3$ , то после скобки вставляйте «пустой» верхний индекс <sup>~</sup>{}: A1\$\_2\$(S0\$\_4\$)\$~{}\_3\$ (это позволяет несколько спустить тройку относительно четвёрки, что выглядит красивее, чем если бы они были на одном уровне). Другой пример,  $SiO_2 \cdot 6H_2O$  соответствует  $SiO$_2\cdot640t6$H$_2$0.$ 

Если химическая формула является частью или индексом математической формулы (т. е. находится внутри математической моды), то каждый химический элемент (или кусок химической формулы, не содержащий индексов) следует заключать в аргумент команды \text. Чтобы получить, например,  $x^2 = [Al_2(SO_4)_3]^2 + [H_2O]^2$ , можно написать код \$x^2=[\text{Al}\_2(\text{SO}\_4)^{}\_3]^2+[\text{H}\_2\text{O}]^2\$.

В выключных формулах, например, в уравнениях химических реакций, следует поступать аналогично рассмотренному выше способу

$$
2H_2 + O_2 = 2H_2O + 571.5 \text{ KJ/K}
$$

\begin{equation\*}  $2\text{H}_2+\text{O}_2 = 2\text{H}_2\text{O}+571\{,}5^{\text{KJx}}$ \end{equation\*}

Лопустим также такой вариант:

```
\begin{equation*}
 \hbox{2H$_2+{}$0$_2=2$H$_2$0${}+571{,}5$~\text{xДx}}
\end{equation*}
```
Степени окисления химических элементов можно получать, например, с помощью стандартной команды L<sup>A</sup>T<sub>F</sub>X \stackrel (только для выключных уравнений):

$$
\overset{+4}{\text{Se}\rightarrow\text{Se}\rightarrow\text{Se}}
$$

```
\begin{equation*}
\stackrel{+4}{\text{Se}}\to\stackrel{+2}{\text{Se}}\to
\stackrel{0}{\text{Se}}
\end{equation*}
```
Можно использовать более изящное решение:  $\mathcal{A1}_2(S0_4)^{\}3\$ или \$\mathrm{Si0\_2\cdot6H\_20}\$ дают такой же результат, как в начале раздела. Однако не любую формулу удастся таким образом правильно набрать - чтобы получить, например,  $Al_xO_{x+y}$  нужно использовать код  $Alx^2x^2Ox+(x+y)^2$  (если написать  $\mathbf{A1_x0_{x+y}}$ , выйдет  $A1_xO_{x+y} - a$  это совершенно недопустимо, поскольку индексы получились «не математическими»). То же касается и  $C_nH_{2n+2}$  — правильный вариант: C\$\_n\$H\$\_{2n+2}\$, а \$\mathrm{C\_nH\_{2n+2}}\$ (даёт  $C_nH_{2n+2}$ ) — неправильно!

Для сложных структурных формул органических соединений попробуйте пакет  $\widehat{X}$ МТ<sub>Е</sub>Х, который входит в версию "Complete" дистрибутива МікТ<sub>Е</sub>Х 2.7. Он подгружается добавлением в преамбулу  $\text{usepackage}\{xymtex\}.$ 

```
\begin{equation*}
 \pyranose{1Sa==H;2Sb==H;2Sa==OH;3Sb==H;
3Sa == 0H; 4Sb == H0; 4Sa == H; 5Sb == H; 5Sa == CH$ _3$}
\end{equation*}
```
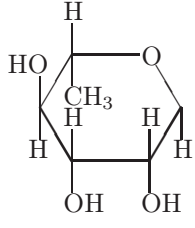

11

Библиография. После основного текста статьи приводится список питируемой литературы («Литература»), который создаётся с помощью окружения the bibliography (без дополнительного аргумента!) и команд \bibitem{метка} Текст:

```
\begin{thebibliography}
 \big\{\ldots\} . . .
 \mathbb{R}^2 .
\end{thebibliography}
```
Текст библиографической ссылки должен набираться согласно существующим стандартам журнала «Вестник Санкт-Петербургского университета».

1. Ссылка на жирнальнию статью состоит из следующих семи элементов.

1) Автор/авторы, набираются курсивом с помощью \emph, сначала указывается фамилия, затем инициалы (если имеются) с точками, ФИО разделяются маленькими пробелами , (тонкая шпация), авторы — запятыми. Если авторов больше четырёх, то приводятся первые три автора и «и др.»/"et al."

2) Название статьи — прямой шрифт, sentence case<sup>5</sup>, точка в конце не ставится.

3) Сокращённое название журнала в самом конце которого ставится точка. В стилевом файле vesttex-4.cls предусмотрен набор команд для некоторых часто упоминаемых журналов (табл. 3).

Название статьи отделяется от сокращённого названия журнала символом // (два слеша) с пробелами по бокам.

4) Год выпуска.

5) Номер тома — если существует — после «Т.» или "Vol." в зависимости от языка.

6) Номер (выпуск) — если существует — после «№» / "N" без точки! («Вып.» / "Iss.").

7) Диапазон страниц указывается после «С.» или "Р.", первая и последняя страницы разделяются «цифровым» тире. Если страница одна, то приводится одна страница. В некоторых журналах каждой статье присвоен шестизначный индекс. В этом случае приводим только индекс без Р.!

Все данные 4)-7) разделяются точками и пробелами, в конце ссылки ставится точка. За одним исключением: пара «Т.,  $\mathbb{N}^*$ » — на русском и "Vol.,  $\mathbb{N}^*$  — на английском — разделяется запятой.

Например, чтобы создать в списке литературы запись

1. Новожилов Ю. В., Новожилов В. Ю. Работы Владимира Александровича Фока по квантовой теории. (К столетию со дня рождения) // Теор. мат. физика. 1999. Т. 120, № 3. С. 400-416. понадобится следующий код (первый \bibitem после \begin{thebibliography}):

Владимира Александровича Фока по квантовой теории. (К столетию со дня рождения) // \tmf 1999. Т.~120, №~3. С.~400--416.

Ссылки на статьи в некоторых современных журналах могут выглядеть так

2. Daughton W., Scudder J., Karimabadi H. Fully kinetic simulations of undriven magnetic reconnection with open boundary conditions  $//$  Phys. Plasmas. 2006. Vol. 13. 072101.

2. В ссылке на книги приводятся авторы, название (при необходимости с указанием тома), место издания (город), год издания и листаж (количество страниц) со строчной «с.» или "р." в зависимости языка:

3. Фок В. А. Работы по квантовой теории поля. Л., 1957. 160 с.

 $5$  См. выше (определение команды \nazv).

# Таблица 3

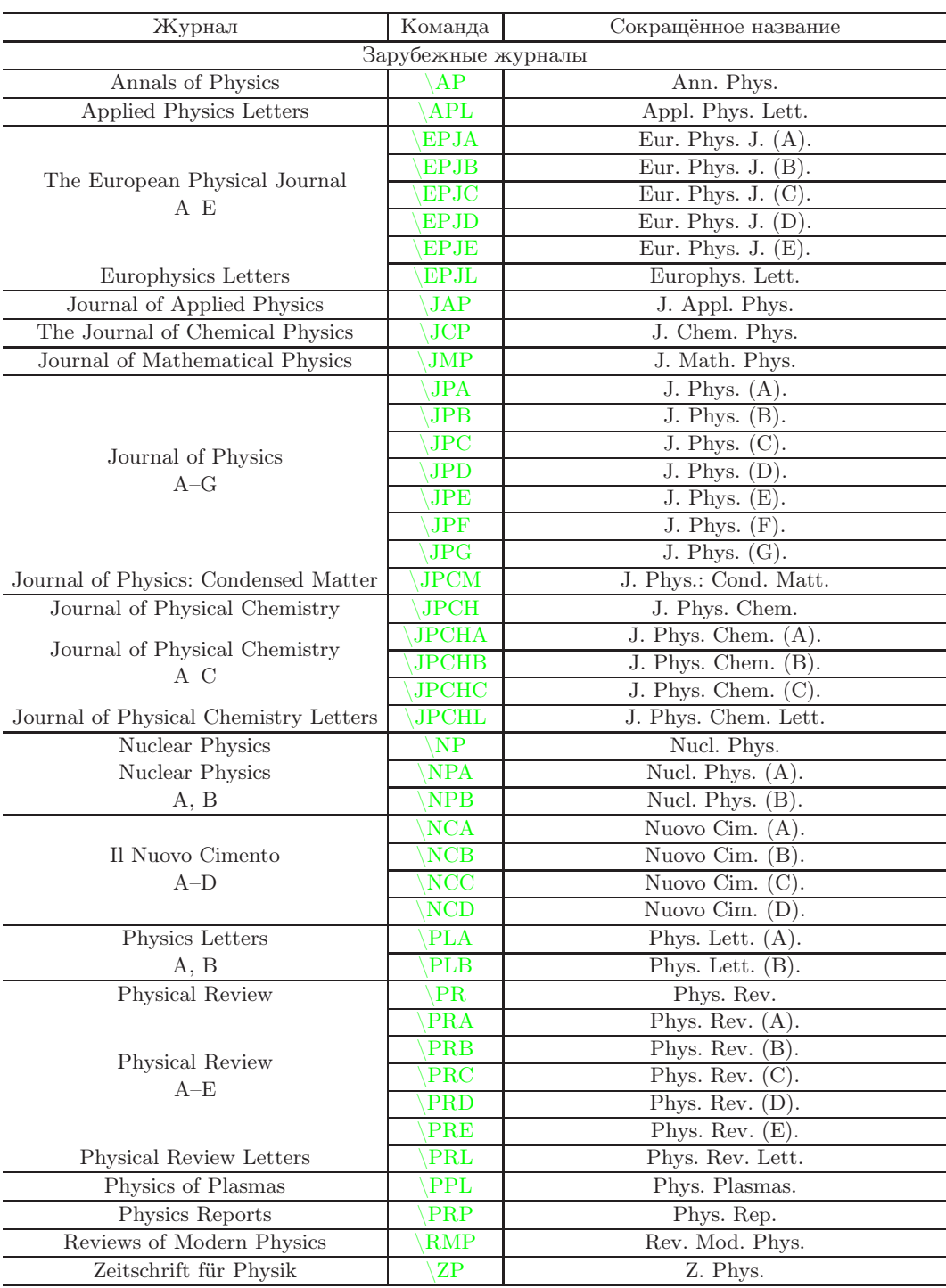

### Список команд, введённых для сокращения названий некоторых наиболее часто упоминаемых научных журналов

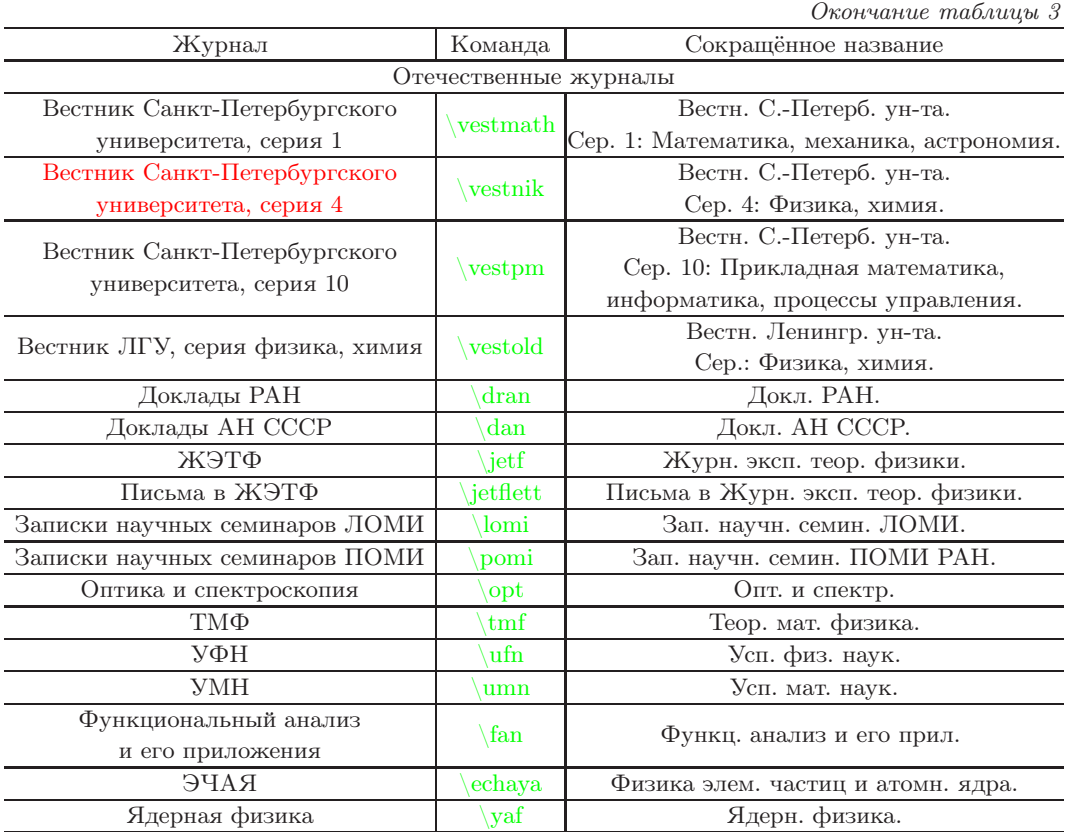

4. Ландау Л. Д., Лифшиц Е. М. Статистическая физика. Теоретическая физика: в 10 т. Т. 5. М., 1964. 568 с.

5. Weinberg S. The quantum theory of fields. Vol. III: Supersymmetry. Cambridge, 2000. 419 p. Если книга переводная, то через слеш сокращённо указывается язык оригинала:

6. Поляков А. М. Калибровочные поля и струны / пер. с англ. Ижевск, 1999. 312 с.

3. Ссылка на статью в сборнике статей. После // (см. п. 1) приводится название сборника, двоеточие, пояснение типа «сб. статей» и через слеш указывается редактор сборника, причём сначала инициалы (с точками), затем фамилия, ИОФ разделяются тонкой шпацией  $\setminus, 6$ . Далее всё аналогично п. 2 за исключением того, что вместо листажа даются первая и последняя страницы (как в случае статьи):

7. Янг Ч., Миллс Р. Сохранение изотопического спина и изотопическая калибровочная инвариантность // Элементарные частицы и компенсирующие поля: сб. статей / под ред. Д. Д. Иваненко. М., 1964. С. 28–38.

8. Faddeev L. D. Inroduction to the functional methods // Methods in field theory (Les Houches Session XXVIII) / eds R. Balian, J. Zinn-Justin. Amsterdam, 1976. P. 3–40.

4. Ссылка на тезисы доклада, материалы конференции, семинара и т. п. оформляется как ссылка на статью в сборнике, за исключением редактора:

9. Решетихин Н.Ю. Фаддеев Л. Д. Интегрируемость квантовой модели главного кирального поля // Труды VII Межд. совещ. по пробл. квант. теории поля. Алушта, 1984. С. 37–55.

 $^6$  Таким же образом упоминаются персоналии и в тексте статьи: «... как показал И. Ньютон,...».

10. Faddeev L. D. Inroduction to the functional methods in quantum field theory  $\ell$  Proc. III School on elementary particles and high energy physics. Sofia, Bulgaria, 1978. P. 193–238.

5. Ссылка на диссертацию:

11. Багаев А. А. Приложение метода фонового поля к перенормировке нелинейной сигмамодели: дис. ... канд. физ.-мат. наук. СПб., 2008. 135 с.

12. Friedan D. H. Nonlinear models in  $2 + \varepsilon$  dimensions. PhD thesis. Berkeley, 1980. 225 p.

Большая просьба, не используйте для создания библиографии программу BibTEX!

Ссылка внутри текста статьи на цитируемый в списке литературы источник производится командой  $\c{ite{merka}$  или  $\c{ite{merka}$  1,метка 2,...,метка N}. Если необходимо сослаться на конкретные страницы в книге или диссертации, то надо использовать команду \cite с необязательным аргументом, например, \cite [c. ~45--47] {fok} даст результат [3, с. 45–47]. Необязательный аргумент команды \cite «действует» только на последний обязательный аргумент, поэтому, не пытайтесь автоматически получить конструкцию типа  $[3, c. 45-47, 5]$ , лучше в таком случае написать \cite [c. ~45--47] {fok}, \cite{non-fok}, что выдаст [3, с. 45–47], [5].

Не используйте команду \cite (и, соответственно, библиографические ссылки) в командах преамбулы.

Таблицы. Если в Вашей статье имеются таблицы, то они приводятся в самом конце документа. После \end{thebibliography} надо написать команду (декларацию)

\Tablici

которая создаёт раздел «Таблицы» после основного текста статьи.

Новая таблица предваряется командой \newtable{Название таблицы}. Название таблицы должно состоять из одного абзаца (и по возможности быть не слишком длинным).

Для создания таблицы рекомендуется использовать окружение tabular или окружение longtable, если по длине таблица заведомо не умещается на одной странице. Пакет longtable уже встроен в стилевой файл, подгружать его не нужно. Не используйте команду  $\gamma$ 

Текст в колонках следует выравнивать по центру:

```
\begin{tabular}{|c|c|...}
```
Согласно стандарту текст в таблицах имеет размер 9 pt (9-й размер). Этого можно достичь используя декларацию \small:

```
{\sum}\begin{longtable}{|c|c|...}
   ...
  \end{longtable}
}
```
Таблица, созданная с помощью longtable автоматически выровнена по середине страницы, таблицу, сделанную tabular'ом можно центрировать, например, окружением center:

```
\begin{center}
 \small
  \begin{tabular}{|c|c|...}
   ...
  \end{tabular}
\end{center}
```
(обратите внимание: команда \small стоит внутри окружения center и внутри группы, содержащей longtable).

Примечание к таблице записывается после таблицы (внизу) в произвольной форме. Следующая таблица (новая команда \newtable) автоматически начинается с новой страницы. Не нужно принудительно разрывать страницу командой \newpage.

На каждуютаблицу в тексте статьи должна присутствовать хотя бы одна ссылка, которая оформляется как табл.~1, например. Таблицы без ссылок на них могут быть не напечатаны.

Пожалуйста, следите за тем, чтобы ширина Ваших таблиц не превышала ширину текста документа — 14 сантиметров (компилятор LATEX выдаст сообщение о переполнении

#### Overfull \hbox...

в этом случае). Если таблица выходит чересчур широкой, разумно её как-то «переформатировать», может быть за счёт увеличения длины (поскольку жёстких ограничений на длину таблиц не предусмотрено).

Подписи к рисункам. Если в статье присутствуют иллюстрации, то в конце статьи необходимо привести список подписей к ним. После  $\end{math$ thebibliography mumerca декларация

#### \Podpisi

которая создаёт раздел «Подписи к рисункам» после основного текста статьи. В каком порядке следуют декларации \Podpisi и \Tablici (если в статье есть и рисунки и таблицы), в том же идут и соответствующие разделы. Главное, чтобы каждая из них присутствовала не более одного раза (иначе компилятор выдаст сообщение об ошибке).

Новая подпись начинается с команды \newpicture (без аргументов), она генерирует номер рисунка. За ней следует в произвольной форме название рисунка. Текст названия может состоять из нескольких абзацев. Однако рекомендуется строить название рисунка либо из одного абзаца — непосредственно заголовок, либо из двух — заголовок и необходимые пояснения (экспликация).

Ссылки на рисунки оформляются так: рис.~1. Бывает, что рисунок состоит из нескольких частей, которые обозначаются буквами а, б, в,. . . . Тогда при ссылке на одну часть следует писать рис. ~2, ~\emph{a}, на две или более части — рис. ~2, ~\emph{a},  $\emptyset$ , на диапазон частей — рис.~2,~\emph{a}--\emph{в} («цифровое» тире).

На каждую иллюстрацию в тексте статьи должна присутствовать хотя бы одна ссылка. Рисунки без ссылок на них могут быть не напечатаны.

Обратите внимание, что сами рисунки не надо вставлять в TEX-овский документ! Предусмотрена возможность автоматической организации ссылок на таблицы и рисунки с помощью стандартных команд \label/\ref. Чтобы пометить таблицу или рисунок, команду  $\label{cor:1}$  label следует поместить в любом месте после соответствующей  $\neq$ или \newpicture и перед следующей \newtable или \newpicture. Ссылки будут выглядеть как табл. ~\ref{tab1} или рис. ~\ref{fig1}, ~\emph{a} (предполагается, что мы пометили таблицу \label{tab1}, а рисунок \label{fig1}).

Разумеется, если в статье имеются иллюстрации и таблицы, общее число страниц Вашего документа увеличится. Таким образом, реферат будет располагаться уже не на  $(N + 1)$ -ой странице, как в примере настоящего пособия, а на странице с большим номером. Однако общее число страниц Вашей статьи вычисляется вне зависимости от наличия таблиц и иллюстраций. Именно оно и отображается в заголовке реферата.

# ПРАВИЛА ПОДГОТОВКИ ИЛЛЮСТРАЦИЙ

Три типа иллюстраций. Все рисунки, которые могут быть представлены в редакцию4-й серии «Вестника» условно можно разделить на три категории.

Это, во-первых, штриховые иллюстрации, т. е. содержащее линии, точки, возможно, текст — например, графики, диаграммы или схемы.

Во-вторых, чисто растровые изображения, например, различного рода фотографии7, некоторые схемы, содержащие области, закрашенные разными цветами и т. п.

Третья разновидность — это комбинация растровых и штриховых изображений. Например, это фотографии каких-либо процессов или структур, технические записи показаний приборов, снабжённые линиями (оси координат, границы областей), текстом (в частности — указания на части рисунка: а, б, в), или ещё какими-нибудь дополнительными графиками.

Общие требования для всех типов иллюстраций.

Высота и ширина рисунка не превышает 14 сантиметров. Если габариты картинки заведомо превышают максимальные, её разумно разбить на несколько рисунков.

Минимальная толщина всех линий  $-0.4$  pt (соответствует толщине линеек в T<sub>E</sub>X'е по умолчанию).

Весь текст в иллюстрациях набирается шрифтом Times New Roman и размером 9 pt (9-й размер).

Формулы и выражения на рисунках должны совпадать с таковыми, встречающимися в тексте. В частности, латинские буквы в формулах являются курсивными (за описанными выше исключениями, связанными с использованием команды  $\text{?}$ . Греческие буквы в иллюстрациях — прямые.

Части рисунка обозначаются на рисунке курсивными русскими буквами  $a, b, s, \ldots$ Предпочтительным является располагать их сверху части посередине.

Рисунки не вставляются в Т<sub>Е</sub>Х-овский документ!

Требования для штриховых иллюстраций. Штриховые иллюстрации должны быть векторными изображениями!

Линии и текст в рисунке должны быть чёрно-белыми, никакие другие цвета недопустимы. Также линии не должны быть построенными из залитых прямоугольников (подобно тому, как это делает TEX); единственный параметр, которым характеризуется линия — это толщина.

Разрешаются заливки чёрного и белого цвета. Однако просьба не использовать чёрные заливки очень большой площади — в таких случаях рекомендуется заменить заливку, например, штриховкой.

Допускается использование серых заливок и градиентов серого цвета.

Предпочитаемый формат файлов — EPS и PDF.

Для изготовления подобных рисунков следует использовать векторные графические редакторы, например, Adobe Illustrator, Corel Draw и т. п. В этом случае можно предоставлять файлы изображений в формате AI, CDR и т. д.

Также допустимо использование различных программ типа Origin, Mat Lab, Maple, Mathematica, которые осуществляют вывод изображения в векторном виде. Однако при этом необходимо соблюдать описанные выше требования, касающиеся шрифтов, линий, заливок и формата файла.

Недопустимо преобразование растровых изображений в векторные трассированием!

<sup>7</sup> Людей с помощью фотоаппарата и молекул с помощью электронного сканирующего микроскопа.

Требования для растровых иллюстраций. Фотографии или иные чисто растровые изображения можно предоставлять в любом растровом формате, например, TIFF, JPG, PSD и т. п. и т. д. Можно использовать любую программу для рисования, например Paint, или растровый графический редактор (например, Adobe PhotoShop).

Рисунки следует предоставлять в цветовой схеме Grayscale (шкала серого). В крайнем случае можно оставить цветное изображение. Наиболее предпочтительны иллюстрации с разрешением 1200 dpi, во всяком случае разрешение должно быть  $\, \geqslant 600 \; \rm{dpi}$ (разрешение PS-файла по умолчанию при использовании растровых шрифтов  $LFT<sub>F</sub>X<sup>8</sup>$ ).

Недопустимо представление растровых изображений в схеме Bitmap!

Подразумевается, что в иллюстрациях данного типа полностью отсутствует текст. Исключение составляют только подписи, имеющие художественную ценность (главным образом в статьях исторической направленности). Ежели текст a priori имеется, то его следует либо вырезать с помощью растрового графического редактора, либо этот рисунок относится к третьему типу (см. ниже).

Требования для иллюстраций комбинированного типа. Рисунки третьего типа представляют собой комбинацию чисто растровых и штриховых изображений. Для его изготовления готовится растровая картинка в соответствии со всеми требованиями для растровых иллюстраций. Затем она импортируется векторным графическим редактором (см. выше) и дорисовываются линии, текст, заливки и прочие элементы штриховых иллюстраций в соответствии с правилами для последних.

Рисунок сохраняется в формате EPS или PDF (AI, CDR и т. п.); имеем векторное изображение с растровыми элементами.

Если исходная растровая картинка уже имела линии и текст, то их необходимо вырезать с помощью растрового графического редактора. Текст должен быть векторным!

Создание штриховых иллюстраций средствами **LATEX**. Для изготовления простых векторных рисунков, диаграмм, можно применять средства рисования, входящие в дистрибутив ТFX. Существуют несколько возможностей.

Стандартное окружение picture. Рисунки, получаемые данным способом весьма примитивны.

При использовании нужно переопределить единицу измерения (\unitlength) и декларировать требуемый размер шрифта (\small).

Предоставлять подобные рисунки следует в виде отдельных TEX-овских файлов с именем, содержащим номер иллюстрации. Преамбулу можно позаимствовать из исходного файла статьи (без команды \maketitle).

```
\documentclass{vesttex-4}
\usepackage[cp1251]{inputenc}
\usepackage[english,russian]{babel}
```

```
\begin{document}
```

```
\sum_{s}\setlength\unitlength{1mm}
 \begin{picture}...
  ...
 \end{picture}
```

```
\end{document}
```
<sup>&</sup>lt;sup>8</sup> В старых версиях дистрибутивов Т<sub>Е</sub>Х.

Программа MetaPost. Она представляет собой средство для получения качественных EPS-рисунков с возможностью вставлять блоки произвольного T<sub>F</sub>X-овского кола. В листрибутивы TFX вхолит руковолство для пользователей mpman.pdf, которое содержит большое количество готовых примеров.

Для указания размеров и координат вводите собственные единицы длины и «измеряйте» всё в них. Просьба не использовать единицы длины, принятые в MetaPost по умолчанию. Толщину линий задавайте явно в пунктах (pt), при этом следите за тем, чтобы толщина не была меньше минимальных 0,4 pt.

Рекомендуется следующая шапка исходного МР-файла Вашего рисунка. Вид преамбулы зависит от используемой Вами кодировки и русификации, а также от потребностей в дополнительных пакетах  $IAT$ <sub>F</sub>X.

```
verbatimtex
\documentclass{article}
\usepackage[cp1251]{inputenc}
\usepackage[english,russian]{babel}
 \begin{document}
  \mathrm{small} \leftarrow Pasmep шрифта 9 pt
 etex
  begin{align} \n\begin{bmatrix} \n\frac{1}{2} & \n\end{bmatrix} \n\end{align}u:=1mm; « Введение собственной единицы длины
   \ddotsendfig;
 verbatimtex
 \end{document}
 etex
 \end
```
Пожалуйста, не используйте в преамбуле исходного файла MP стилевой файл vesttex-4.

MetaPost допускает создание нескольких рисунков с помощью одного исходного файла. Однако мы рекомендуем предоставлять каждую иллюстрацию в виде отдельного файла МР с описанной выше шапкой и с именем, содержащим номер иллюстрации. Соответственно, сама EPS-картинка будет иметь расширение «1».

Для печати рисунка следует создать вспомогательный ТуХ'овский файл, файл картинки вставляется командой \epsfbox или командой \includegraphics (без дополнительных параметров). При этом, разумеется, в преамбулу надо добавить соответствующий пакет. Сам вспомогательный файл предоставлять не нужно!

Пакет ТікZ. Данный пакет представляет собой средство для получения качественных EPS-рисунков с возможностью вставлять блоки произвольного T<sub>F</sub>X-овского кода. Он во многом похож на MetaPost, но имеет более ориентированный на пользователя интерфейс с большим количеством высокоуровневых дизайнерских возможностей. К тому же не требуется создание отдельного исходного файла картинки с последующей обработкой его специальной программой - код, соответствующий рисунку просто вставляется в Ваш исходный документ FTFX. Недостатком по сравнению с MetaPost

является отсутствие многих низкоуровневых возможностей, неудобные и ограниченные средства для рисования кривых Безье, а также необходимость задания bounding box вручную в некоторых ситуациях. В дистрибутивы TEX входит руководство для пользователей pgfmanual.pdf, которое содержит большое количество готовых примеров.

Предоставлять подобные рисунки следует в виде отдельных TEX-овских файлов с именем, содержащим номер иллюстрации (см. выше). Для использования пакета TikZ необходимо подгрузить соответствующий пакет в преамбуле. Возможно, для Ваших задач потребуется подключение (с помощью команд \usetikzlibrary) дополнительных библиотек пакета TikZ (см. руководство).

```
\documentclass{vesttex-4}
\usepackage[cp1251]{inputenc}
\usepackage[english,russian]{babel}
\usepackage{tikz}
\usetikzlibrary{...}
 ...
\begin{document}
  \small
   \begin{tikzpicture}
    ...
   \end{tikzpicture}
```
## \end{document}

Используйте только явное указание толщины линий (в пунктах), а также сантиметры и/или миллиметры для линейных размеров.

# СТАТЬИ НА АНГЛИЙСКОМ ЯЗЫКЕ

Физическая серия «Вестника Санкт-Петербургского университета» является двуязычным журналом, поэтому возможно опубликование статьи на английском языке.

Набор преамбулы статьи на английском языке проще, чем на русском. Чтобы начать набор статьи, в первой строке Вашего исходного файла необходимо поставить дополнительную опцию English: \documentclass  $[English]{\text{vesttex-4}}$ . Ввиду отсутствия необходимости указания информации на русском языке число команд преамбулы сократилось. Вместо команд  $\n\alpha \nu \NAY$  теперь нужно использовать  $\title{$   $\TITE$ соответственно. Вместо \ruabstr и \enabstr введена единая команда \abstract. Команды \rukeywords и \enkeywords также объединены в одну \keywords. Синтаксис \author и  $\alpha$  и  $\alpha$  упрощён — не нужно вводить данные через запятую. Команды  $\ude$ и  $\gamma$ остаются без изменений.

```
\documentclass[English]{vesttex-4}
\usepackage[cp1251]{inputenc}
\usepackage[english,russian]{babel}
\TITLE{STUDYING OF QUANTUM CORRELATIONS OF $1s^12p$ LEVEL OF KMnO$_4$
                \emph{trans}-ISOMER. COMPARISON WITH PETROV'S RESULTS}
\title{Studying of quantum correlations of $1s^12p$ level of KMnO$_4$
                \emph{trans}-iso\-mer. Comparison with Petrov's results}
\author I=Sergey
        O=Vladimirovich
        F=Kuznetsov
        {PhD, docent, Moscow State university; \email
         seryoga-kuznets@msu.ru}
        {cell telephone: +7(666)666-66-66}
\avtor I=Dmirty
       O=Ivanovitch
       F=Petrov
       {student, faculty of physics, Saint-Petersburg State university;
        \email petrovdima@webplus.ru}
\udc{536.4.033}
\abstract{The announced problem is researched. New methods and
approaches are obtained. A lot of great results are expected. The
comparison with other data give very good impressions. The authors have
some hope, that their scientific activity will be of great importance
for a national economy.}
\keywords{quantum correlations, Condy's crystals}
\grant{This work is supported by RFBR grant 10-02-00881-a.}
\begin{document}
 \maketitle
 ............................
\end{document}
```